# **Installing Perl Libraries with and without CPAN**

The following assumes a working knowledge of Linux/Unix shell.

- **[Identifying Missing Perl Libraries](#page-0-0)**
- [Installing using CPAN](#page-0-1)
- <sup>o</sup> [Follow Prequest Automatically](#page-0-2)
- [Installing without CPAN](#page-0-3)
	- <sup>o</sup> [Find the Perl Library Source](#page-0-4)
		- <sup>o</sup> [Install the Perl Library from Source Code](#page-1-0)

# <span id="page-0-0"></span>Identifying Missing Perl Libraries

When using NMIS, it is likely you will encounter an error message like the following:

```
Can't locate Data/UUID.pm in @INC (@INC contains: /opt/local/lib/perl5/site_perl/5.12.4/darwin-thread-multi-
2level /opt/local/lib/perl5/site_perl/5.12.4 /opt/local/lib/perl5/vendor_perl/5.12.4/darwin-thread-multi-2level 
/opt/local/lib/perl5/vendor_perl/5.12.4 /opt/local/lib/perl5/5.12.4/darwin-thread-multi-2level /opt/local/lib
/perl5/5.12.4 /opt/local/lib/perl5/site_perl/5.12.3 /opt/local/lib/perl5/site_perl /opt/local/lib/perl5
/vendor_perl .) at scratch.pl line 3.
BEGIN failed--compilation aborted at scratch.pl line 3.
```
The error message is telling you everything you need to know, the first part "Can't locate Data/UUID.pm in @INC" means that Perl can not find the module or libary called Data::UUID in the library folders named in the part "@INC contains:", and this problem was found at line 3 of scratch.pl "BEGIN failed- compilation aborted at scratch.pl line 3.".

Line 3 of this code contains the following:

use Data::UUID;

To make this work, Data::UUID will need to be installed, this can be done with or without using the.

## <span id="page-0-1"></span>Installing using CPAN

If the computer having the problem has an internet connection you can use the command cpan to install the library. The first time you run cpan it will ask a bunch of questions, the defaults will work 99% of the time, so accept them all.

cpan

Then you will be at a CPAN prompt, at this prompt just type "install <missing library name>", in this example:

install Data::UUID

### <span id="page-0-2"></span>Follow Prequest Automatically

You will be prompted and if doing this alot you might want to accept the prompts automatically, the following can be used and the CPAN shell prompt:

```
o conf prerequisites_policy follow
o conf commit
```
### <span id="page-0-3"></span>Installing without CPAN

### <span id="page-0-4"></span>Find the Perl Library Source

If you don't have the Perl library source code, you will need to download it. Finding Perl Libraries is easy thanks to Google, so google Data::UUID and the first hit will most likely be the CPAN website:

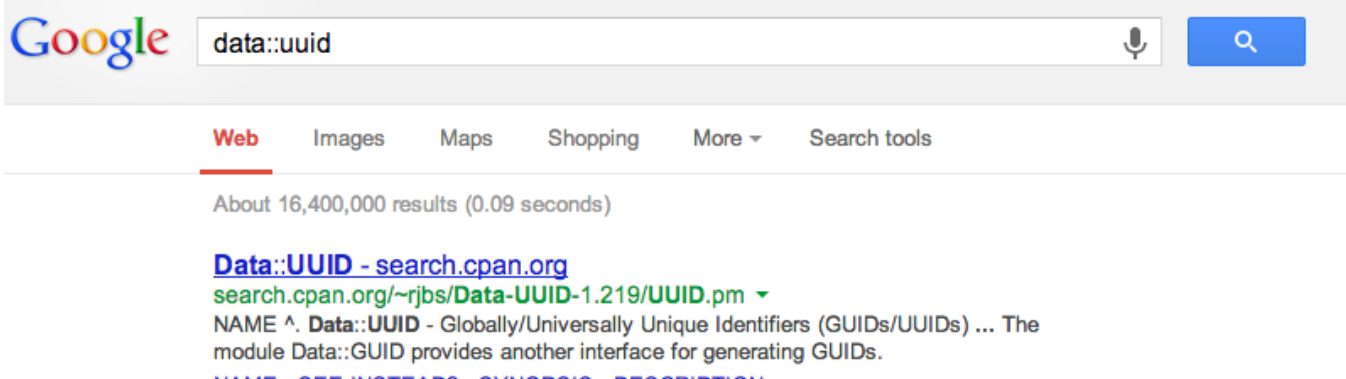

NAME - SEE INSTEAD? - SYNOPSIS - DESCRIPTION

Go to CPAN and download the package

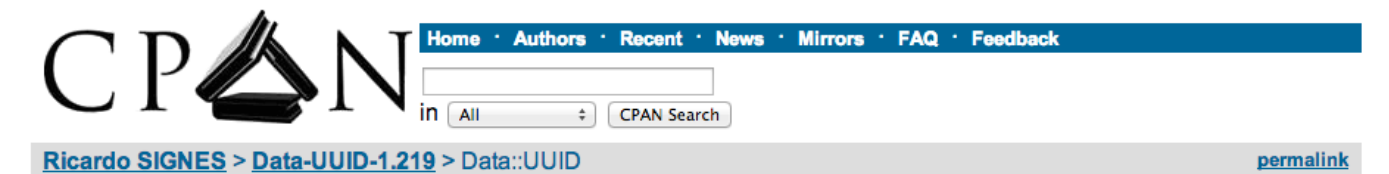

Download:

Data-UUID-

1.219.tar.gz

**Dependencies** 

**Annotate this POD** 

**View/Report Bugs** 

Module Version: 1.219 Source

**NAME SEE INSTEAD? SYNOPSIS DESCRIPTION EXPORT AUTHOR SEE ALSO** 

#### **NAME<sup>T</sup>**

Data:: UUID - Globally/Universally Unique Identifiers (GUIDs/UUIDs)

Now you have the file to install the source code.

### <span id="page-1-0"></span>Install the Perl Library from Source Code

The next part is usually very straight forward 99% of the time, the commands to do this are very easy, assuming the tarball file is in your local directory:

```
tar xvf Data-UUID-1.218.tar.gz 
cd Data-UUID-1.218 
perl Makefile.PL 
make
make test # optional
make install # if not root user then "sudo make install"
```
The output for that process will look something like this (this was done on MAC OSX, same for Linux, Solaris, etc):

```
loki:src keith$ tar xvf Data-UUID-1.218.tar.gz
x Data-UUID-1.218/
x Data-UUID-1.218/Changes
```
- x Data-UUID-1.218/LICENSE
- x Data-UUID-1.218/Makefile.PL
- x Data-UUID-1.218/MANIFEST
- x Data-UUID-1.218/META.json
- x Data-UUID-1.218/META.yml
- x Data-UUID-1.218/ptable.h
- x Data-UUID-1.218/README
- x Data-UUID-1.218/smp-test/

```
x Data-UUID-1.218/t/
x Data-UUID-1.218/typemap
x Data-UUID-1.218/UUID.h
x Data-UUID-1.218/UUID.pm
x Data-UUID-1.218/UUID.xs
x Data-UUID-1.218/t/basic.t
x Data-UUID-1.218/t/from-name-collisions.t
x Data-UUID-1.218/t/leaky_dollar_bang.t
x Data-UUID-1.218/t/pod-coverage.t
x Data-UUID-1.218/t/pod.t
x Data-UUID-1.218/t/segv.t
x Data-UUID-1.218/t/threads.t
x Data-UUID-1.218/smp-test/collision.t
x Data-UUID-1.218/smp-test/uuid-fork.pl
loki: src keith$ cd Data-UUID-1.218
loki:Data-UUID-1.218 keith$ perl Makefile.PL
Checking if your kit is complete...
Looks good
Configured options (run perl Makefile.PL --help for how to change this):
UUID state storage: /var/folders/3t/nz6h9cxd0ln0d11x6jvl9sr40000gn/T
default \text{ } \text{ } \text{ } 0007Writing Makefile for Data:: UUID
Writing MYMETA.yml and MYMETA.json
loki:Data-UUID-1.218 keith$ make
cp UUID.pm blib/lib/Data/UUID.pm
/opt/local/bin/perl /opt/local/lib/perl5/5.12.4/ExtUtils/xsubpp -typemap /opt/local/lib/perl5/5.12.4/ExtUtils
/typemap -typemap typemap UUID.xs > UUID.xsc && mv UUID.xsc UUID.c
/usr/bin/clang -c -pipe -02 -fno-common -DPERL_DARWIN -I/opt/local/include -no-cpp-precomp -fno-strict-aliasing
-fstack-protector -I/opt/local/include -03 -DVERSION=\"1.218\" -DXS_VERSION=\"1.218\" "-I/opt/local/lib/per15/5.
12.4/darwin-thread-multi-2level/CORE" -D_STDIR=\"/var/folders/3t/nz6h9cxd0ln0d11x6jvl9sr40000gn/T\" -
D_darwin__ -D_DEFAULT_UMASK=0007 UUID.c
Running Mkbootstrap for Data:: UUID ()
chmod 644 UUID.bs
rm -f blib/arch/auto/Data/UUID/UUID.bundle
env MACOSX DEPLOYMENT TARGET=10.3 /usr/bin/clang -L/opt/local/lib -bundle -undefined dynamic lookup -fstack-
protector UUID.o -o blib/arch/auto/Data/UUID/UUID.bundle \
 \lambdachmod 755 blib/arch/auto/Data/UUID/UUID.bundle
cp UUID.bs blib/arch/auto/Data/UUID/UUID.bs
chmod 644 blib/arch/auto/Data/UUID/UUID.bs
Manifying blib/man3/Data::UUID.3pm
loki:Data-UUID-1.218 keith$ make test # optional
PERL_DL_NONLAZY=1 /opt/local/bin/perl "-MExtUtils::Command::MM" "-e" "test_harness(0, 'blib/lib', 'blib/arch')"
t_{.}/*.t_{.}t/basic.t ................. ok
t/from-name-collisions.t .. ok
t/leaky dollar bang.t ..... ok
t/pod-coverage.t .......... skipped: Pod coverage tests are not active. Please set $ENV{AUTHOR_TESTING} to
activate.
t/pod.t .................. skipped: Pod coverage tests are not active. Please set $ENV{AUTHOR_TESTING} to
activate.
t/seqv.t .................. ok
t/threads.t ............... ok
All tests successful.
Files=7, Tests=36, 0 wallclock secs (0.03 usr 0.01 sys + 0.25 cusr 0.05 csys = 0.34 CPU)
Result: PASS
loki:Data-UUID-1.218 keith$ sudo make install
Dassword:
Files found in blib/arch: installing files in blib/lib into architecture dependent library tree
Installing /opt/local/lib/perl5/site_perl/5.12.4/darwin-thread-multi-2level/auto/Data/UUID/UUID.bs
Installing /opt/local/lib/perl5/site_perl/5.12.4/darwin-thread-multi-2level/auto/Data/UUID/UUID.bundle
Installing /opt/local/lib/per15/site_per1/5.12.4/darwin-thread-multi-2level/Data/UUID.pm
Installing /opt/local/share/perl5.12/siteman/man3/Data::UUID.3pm
Appending installation info to /opt/local/lib/per15/5.12.4/darwin-thread-multi-2level/perllocal.pod
loki:Data-UUID-1.218 keith$ scratch.pl
```
Hello World